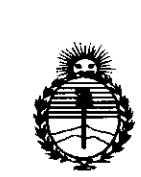

*:Ministerio de Sa{utf Secretaría de CJ'outícas, 'i/,fgufación e Institutos* ANMAT

DISPOSICIÓN N° 1696

# BUENOSAIRES, 2 **3 FE8 2015**

VISTO el Expediente Nº 1-47-3110-001739-14-1 del Registro de esta Administración Nacional de Medicamentos, Alimentos y Tecnología Médica (ANMAT), Y

#### CONSIDERANDO:

Que por las presentes actuaciones TECNOIMAGEN S.A. solicita se autorice **la** inscripción en el Registro Productores y Productos de Tecnología Médica (RPPTM) de esta Administración Nacional, de un nuevo producto médico.

Que las actividades de elaboración y comercialización de productos médicos se encuentran contempladas por la Ley 16463, el Decreto 9763/64, y MERCOSUR/GMC/RES. Nº 40/00, incorporada al ordenamiento jurídico nacional por Disposición ANMAT N° 2318/02 (TO 2004), y normas complementarias.

Que consta la evaluación técnica producida por la Dirección Nacional de Productos Médicos, en la que informa que el producto estudiado reúne los requisitos técnicos que contempla la norma legal vigente, y que los establecimientos declarados demuestran aptitud para la elaboración y el control de calidad del producto cuya inscripción en el Registro se solicita.

Que corresponde autorizar la inscripción en el RPPTM del producto médico objeto de la solicitud.

1

 $\frac{1}{2}$  .

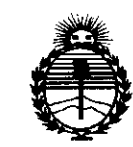

Ministerio de Salud Secretaría de Políticas, Regulación e Institutos ANMAT

DISPOSICIÓN Nº

 $0.696$ 

Oue se actúa en virtud de las facultades conferidas por los Decretos N° 1490/92 y 1886/14.

Por ello:

# EL ADMINISTRADOR NACIONAL DE LA ADMINISTRACIÓN NACIONAL DE MEDICAMENTOS, ALIMENTOS Y TECNOLOGÍA MÉDICA

#### DISPONE:

ARTÍCULO 1º.- Autorízase la inscripción en el Registro Nacional de Productores y Productos de Tecnología Médica (RPPTM) de la Administración Nacional de Medicamentos, Alimentos y Tecnología Médica (ANMAT) del producto médico marca SONOSITE, nombre descriptivo Sistema de Ultrasonido y nombre técnico Sistemas de Exploración, por Ultrasonido, Portátiles, de acuerdo con lo solicitado por TECNOIMAGEN S.A., con los Datos Identificatorios Característicos que figuran como Anexo en el Certificado de Autorización e Inscripción en el RPPTM, de la presente Disposición y que forma parte integrante de la misma.

ARTÍCULO 2º - Autorízanse los textos de los proyectos de rótulo/s y de instrucciones de uso que obran a fojas 194 a 195 y 196 a 220 respectivamente.

ARTÍCULO 3º.- En los rótulos e instrucciones de uso autorizados deberá figurar la levenda: Autorizado por la ANMAT PM-1075-100, con exclusión de toda otra levenda no contemplada en la normativa vigente.

ARTÍCULO 4º - La vigencia del Certificado de Autorización mencionado en el Artículo 1º será por cinco (5) años, a partir de la fecha impresa en el mismo.

ر کھوت

 $\overline{2}$ 

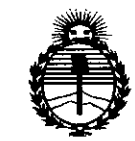

Ministerio de Salud Secretaría de Políticas, Regulación e Institutos **ANMAT** 

 $1696$ **DISPOSICIÓN Nº** 

ARTÍCULO 5º.- Regístrese. Inscríbase en el Registro Nacional de Productores y Productos de Tecnología Médica al nuevo producto. Por la Mesa de Entradas de la Dirección Nacional de Productos médicos, notifíquese al interesado, haciéndole entrega de copia autenticada de la presente Disposición, conjuntamente con su Anexo, rótulos e instrucciones de uso autorizados. Gírese a la Dirección de Gestión de Información Técnica a los fines de confeccionar el legajo correspondiente. Cumplido, archívese.

Expediente Nº 1-47-3110-001739-14-1

DISPOSICIÓN Nº

sao

 $1696$  $\overline{\phantom{a}}$ Ing-ROGELIO LOPEZ Administrador Nacional  $A.N.M.A.T.$ 

## PROYECTO DE ROTULO Anexo III.B - Disposición ANMAT Nº 2318/02 (T.O. 2004)

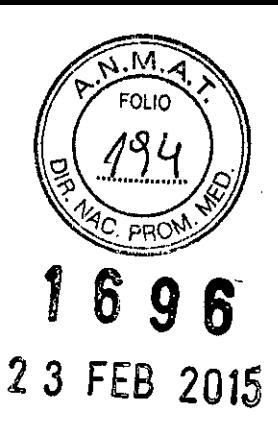

## **FABRICADO POR:**

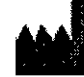

**FUJIFILM SONOSITE Inc.** 

21919 30th Drive SE, Bothell, WA 98021, Estados Unidos

## **IMPORTADO POR: TECNOIMAGEN S.A.**

Galicia 1627- CP (1416), Ciudad Autónoma de Buenos Aires, Argentina

# **SonoSite**

# Sistema de Ultrasonido **X-Porte**

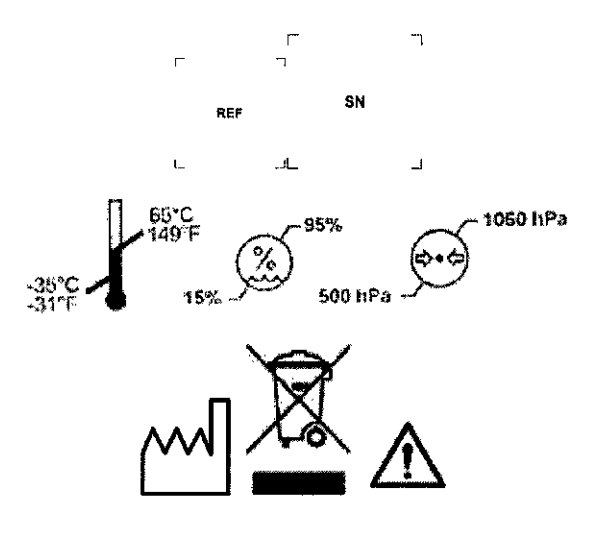

DIRECTOR TECNICO: Ing. Fernando Cadirola. M.N. 5692

# AUTORIZADO POR LA A.N.M.A.T. PM-1075-100

"Venta exclusiva a profesionales e instituciones sanitarías"

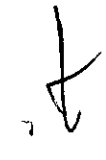

EN S.A .<br>adirola Fernandi <del>ster Técn</del>ico OH sees

DIMAGEN ぎ.A TECN <mark>Tic. V</mark>aleria Villaverde *Apoderada* 

 $96$ 

 $9<sub>5</sub>$ 

## PROYECTO DE ROTULO Anexo III.B - Disposición ANMAT N° 2318/02 (T.O. 2004)

## FABRICADO POR:

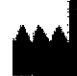

FUJIFILM SONOSITE Inc.

21919 30th Drive SE, Bothell, WA 98021, Estados Unidos

IMPORTADO POR: TECNOIMAGEN S.A. Galicia 1627- CP (1416), Ciudad Autónoma de Buenos Aires, Argentina

**SonoSite**

# **Transductor**

**C60xp/S-2 MHz / HFLSOxp/1S-6 MHz / ICTxp/9-S MHz / L2Sxp/13-6 MHz / L38xp/10- S MHz / P21 xp/S-1 MHz**

(Según Corresponda)

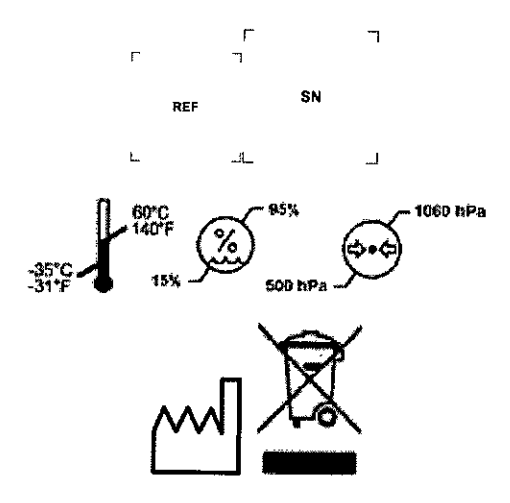

DIRECTOR TECNICO: Ing. Fernando Cadirola. M.N. 5692

AUTORIZADO POR LA A.N.M.A.T. PM-1075-100

"<br>"Venta exclusiva a profesionales e instituciones sanitarias"

ernanc

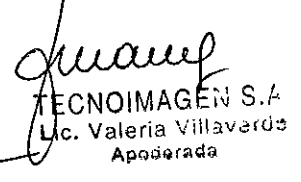

# **ANEXO B**

# **INSTRUCCIONES DE USO**

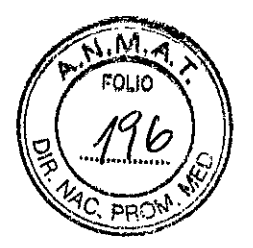

**1698'**

**3.1.** Las indicaciones contempladas en el ítem 2 de éste reglamento (Rótulo), salvo las que figuran en los ítem 2.4 y 2.5.

## **FABRICADO POR:**

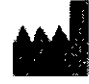

## **FUJIFILM SONOSITE Ine.**

21919 30th Orive SE, 80thell, WA, Estados Unidos de América, 98021

# **IMPORTADO POR:**

**TECNOIMAGEN S.A.**

Galicia 1627- CP (1416), Ciudad Autónoma de Buenos Aires, Argentina

# **SonoSite**

# **Sistema de Ultrasonido X-Porte**

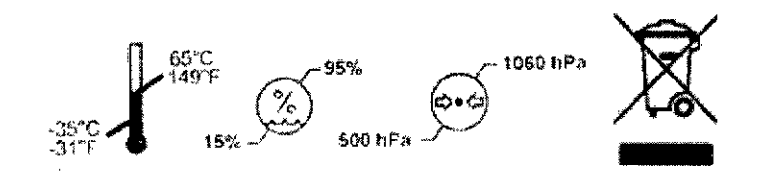

**DIRECTOR TECNICO:** Ing. Fernando Cadirola. M.N. 5692

# **AUTORIZADO POR LA A.N.M.A.T. PM-1075-100**

"Venta exclusiva a profesionales e instituciones sanitarias"

3.2. Las prestaciones contempladas en el item 3 del Anexo de la Resolución GMC W 72/98 que dispone sobre los Requisitos Esenciales de Seguridad y Eficacia de los Productos Médicos y los posibles efectos secundarios no deseados;

## Convenciones

Este manual sigue las siguientes convenciones:

TECN aleria Villaverde **ic. V**poderada

ECNO.1MAGEN S.A. T8'~' ' .Crodiro1t1 Fern8n d o **IQID9.** Undit of Tecnico .1T,\%Ó~2

- Los mensajes de **ADVERTENCIA** describen las precauciones necesarias pater evitar lesiones o situaciones que entrañen peligro de muerte.
- Los mensajes de Atención describen las precauciones necesarias para proteger *los* proteger *.*<sup>1</sup>/<sup>1</sup>  $\sim$  Dos mensajes de Atención desenven las presedences necesarias para processor $\sim$
- Los pasos que aparecen numerados en las intervenciones deben ejecutarse en  $\mathbf{w}\in\mathbf{y}$   $[{\mathbf{\hat{\phi}}}]$ orden.

#### **SEGURIDAD**

#### Seguridad ergonómica

Estas recomendaciones para la realización de exploraciones tienen por finalidad ayudarle a utilizar el sistema de ecografía de forma cómoda y eficaz.

#### ADVERTENCIA:

Para evitar trastornos osteomusculares, siga las recomendaciones presentadas en esa sección.

El uso de un sistema de ecografia puede asociarse a trastornos osteomusculares. Por uso de un sistema de ecografía se entiende la interacción fisica entre el operador, el sistema de ecografía y el transductor.

Al utilizar un sistema de ecografia, al igual que al realizar numerosas actividades físicas similares, puede experimentar molestias ocasionales en las manos, dedos, brazos, hombros, ojos, espalda y otras partes del cuerpo. Sin embargo, si experimenta sintomas como molestias, dolor, punzadas, malestar, hormigueo, adormecimiento, sensación de quemazón o rigidez de forma constante o repetida, no pase por alto estos signos de advertencia. Consulte inmediatamente a un profesional de la salud cualificado. Este tipo de síntomas pueden estar relacionados con trastornos osteomusculares. Los trastornos musculo esqueléticos pueden ser dolorosos y dar lugar a lesiones incapacitantes en nervios, músculos, tendones y otras partes del cuerpo. Algunos ejemplos de estos trastornos musculo esqueléticos son la tendinitis y el sindrome del túnel carpiano.

Si bien los investigadores no están aun en condiciones de responder a muchas preguntas acerca de los trastornos osteomusculares, existe un acuerdo general en que ciertos factores como enfermedades y trastornos físicos preexistentes, el estado general de la salud, la posición del equipo y del cuerpo durante el trabajo, la frecuencia y la duración del trabajo y otras actividades físicas están asociados a este tipo de trastornos y pueden favorecer la aparición de los mismos. Este apartado proporciona recomendaciones que pueden ayudarle a trabajar con mayor comodidad y a reducir el riesgo de sufrir trastornos musculo esqueléticos.

#### Colocación del sistema

Reduzca al minimo la tensión ocular y cervical

- Si es posible, coloque el sistema a una distancia cómoda.
- Ajuste el ángulo del monitor clinico y del panel táctil para reducir al mínimo los reflejos.
- Ajuste la altura para que el monitor clínico se encuentre a la altura de sus ojos o ligeramente por debajo.

#### Postura personal

#### Apoye la espalda durante un examen

- Use una silla que proporcione apoyo a la región lumbar, que se ajuste a la altura de la superficie de trabajo, que favorezca una posición natural y que permita un ajuste rápido de la altura.
- Siempre siéntese o adopte una posición erguida. Evite estar/encorvado o inclinado.

#### Reduzca al minimo los movimientos de estiramiento y giro

- Utilice una cama de altura ajustable.
- Coloque al paciente lo más cerca posible de usted.
- Mire hacia adelante. Evite girar la cabeza o el cuer

FCNO **.AGEN** S.A.  $\bar{\mathbb{C}}$ adirola Fernandi $^{\circ}$ Director Tounico (1 *'!.:i",'::<;:.*

IMAGEN S.A. TECNO Lic. Valgria Villavarde ioderada

2

М יו וח

- Mueva el cuerpo hacia atrás y coloque el brazo con el que realiza la exploració cerca de usted o ligeramente por delante de usted.
- Póngase de pie en los exámenes difíciles para evitar en la medida de lo posible tener que estirarse.
- Coloque el monitor directamente delante de usted.

#### Utilice posturas cómodas para los hombros y los brazos

- Mantenga el codo cerca del cuerpo.
- Relaje los hombros.
- Apoye el brazo en un cojín o una almohada, o repóselo en la cama.

#### Busque posturas cómodas para **la** mano, **la** muñeca y los dedos

- Sujete el transductor suavemente con los dedos.
- Reduzca al mínimo la presión aplicada al paciente.
- Mantenga recta la muñeca.

#### Tómese descansos, haga ejercicio y varie las actividades

- Reducir al mínimo el tiempo de exploración y tomarse descansos puede ser muy eficaz para que el cuerpo se recupere de la actividad física y para ayudarle a prevenir trastornos osteomusculares.
- Algunas tareas de la ecografía pueden requerir descansos más frecuentes o más prolongados.
- Sin embargo, con solo cambiar de tarea puede facilitar la relajación de ciertos grupos musculares mientras que otros siguen activos o bien entran en actividad.
- Utilice correctamente el software y el hardware para trabajar de manera eficiente.
- Muévase. Evite mantener la misma postura variando la posición de la cabeza, el cuello, el cuerpo, los brazos y las piernas.
- Haga ejercicios específicos. Existen ejercicios especificas para fortalecer los distintos grupos musculares y que pueden ayudarle a prevenir trastornos musculo esqueléticos. Póngase en contacto con un profesional de la salud cualificado para determinar los estiramientos y ejercicíos adecuados para usted.

#### Seguridad eléctrica

Este sistema cumple los requisitos para la seguridad especificados en la norma EN60601-1 para equipos de Clase l/alimentados internamente y para partes aplicables con aislamiento de tipo BF (transductores) y de tipo CF (electrodos de ECG) que entran en contacto con el paciente.

Este sistema cumple los requisitos pertinentes sobre equipos médicos de la CSA (Canadian Standards Association), las normas armonizadas europeas y las normas de seguridad de Underwriters laboratories (Ul). Consulte la sección CAPíTULO 3, "ESPECIFICACIONES Y NORMAS".

Para lograr una seguridad máxima, respete los siguientes avisos de advertencia y atención.

#### ADVERTENCIA:

Para evitar el riesgo de daños, no utilice el sistema en presencia de gases o anestésicos inflamables, ya que estos podrían dar lugar a una explosión.

#### ADVERTENCIA:

Para evitar el riesgo de descargas eléctricas o lesiones, no abra las cajas del sistema. Todos los ajustes internos y recambios, deben ser efectuados por un técnico cualificado.

ADVERTENCIA: Para evitar el riesgo de descargas eléctricas'

Utilice solamente equipos que tengan una toma de tierra adecu ada-Existe peligro de descarga si la fuente de alimentación no tiene una conexión a tierra adecuada.

**Imperar T**écnico l.: 1: ,,;11':;i.

٦  $_{\text{IMAGEN S.A}}$   $V$   $\text{TECM}\phi\text{/MAGEN S.A.}$ Sioi $\left($ g, Cadirola Fernando<br>
Tic. Valeria Villavard<del>o</del><br>
Apoderada

ለ $\Lambda$  $\mathcal{F}'$  FOLIO  $\bigvee$ 

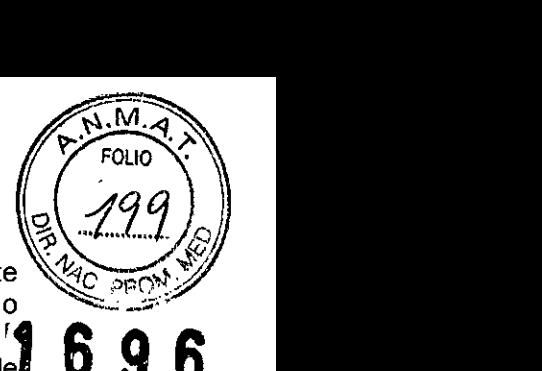

La fiabilidad de las tomas de tierra solo se puede lograr cuando el equipo este conectado a una toma marcada como "Solo hospital", "Calidad hospitalaria", o equivalente. El cable de tierra no se debe retirar ni anular.

- Este equipo se debe conectar únicamente a la red eléctrica con toma de tierra det protección.
- No deje que ninguna pieza del sistema (incluido el lector de código de barras, la fuente de alimentación o el conector de la fuente de alimentación) con excepción del transductor y los electrodos de ECG, toque al paciente.
- No toque la fuente de alimentación y el paciente al mismo tiempo.
- No toque ninguno de los siguientes elementos:
	- Los conectores de entrada/salida de la señal sin toma a tierra situados en la parte posterior del sistema de ecografía.
	- El conector para el transductor del sistema cuando el transductor o la conexión de transductor triple (TTC) estén desconectados.
	- Cualquier conector de transductor TTC sin usar cuando el TTC está conectado.
- No conecte la fuente de alimentación del sistema a un tomacorrientes múltiple portátil ni a un cable alargador.
- Inspeccione la cara, la caja y el cable del transductor antes de utilizarlo. No utilice el transductor si este o su cable presentan daños.
- Apague el motor cuando realice labores de limpieza.
- No utilice ningún transductor que se haya sumergido en un líquido más allá del límite especificado para limpieza o desinfección. Consulte la sección CAPíTULO 5, "SOLUCiÓN DE PROBLEMAS Y MANTENIMIENTO".
- Utilice solamente los accesorios y periféricos recomendados por FUJIFILM SonoSite, incluida la fuente de alimentación. La conexión de accesorios y periféricos no recomendados por FUJIFILM SonoSite puede dar lugar a una descarga eléctrica. Póngase en contacto con FUJIFILM SonoSite o con un representante local para obtener una lista de accesorios y periféricos disponibles O recomendados por FUJIFILM SonoSite.

ADVERTENCIA: Para evitar el riesgo de descargas eléctricas y de incendio:

- Inspeccione los cables de alimentación de CA, los cables y los enchufes de vez en cuando. Ásegúrese de que no estén dañados.
- El cable de alimentación que conecta la fuente de alimentación del sistema de ecografía a la red eléctrica solo debe utilizarse con la fuente de alimentación y no debe utilizarse para conectar otros dispositivos a la red eléctrica.

#### ADVERTENCIA:

Para evitar que el operador o quienes se encuentren cerca sufran ningún tipo de daño, quite el transductor del paciente antes de aplicarle un impulso de desfibrilación de alta tensión.

## ADVERTENCIA:

Para evitar posibles descargas eléctricas e interferencias electromagnéticas, verifique que todo el equipo funcione correctamente y cumpla con las normas de seguridad pertinentes antes de su uso en un entorno clínico. La conexión de equipos adicionales al sistema de ecografía significa configurar un sistema médico. FUJIFILM SonoSite recomienda verificar que el sistema, todas las combinaciones de equipo y los accesorios conectados al sistema de ecografía cumplan con los requisitos de instalación de JACHO y/o normas de seguridad como AAMI-ES1, NFPA 99 o la norma IEC 60601-1-1 y la norma de compatibilidad electromagnética IEC 60601-1-2 (Compatibilidad electromagnética) y posean la certificación según la norma lEC 60950 (ITE. Informalion Technology Equipment o equipos de tecnológía de la información) o lEC 60601-1.

GEN S.A No Cadirola Fernand Director Tecnico Biol 11.11.5892

4 IMAGEN S.A. TECNO Lic. Valeria Villaverde boderada

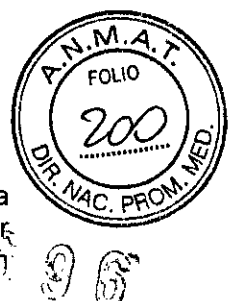

#### **ADVERTENCIA:**

Debido a que el único método de eliminar por completo la alimentación de CA de la base es desconectar el cable de entrada de alimentación de CA desde la parte inferiorde la base, asegúrese de colocar la base en un lugar en el que pueda retirar con facilidad el cable de entrada de alimentación de CA, si fuera necesario.

**Atención:** Si desconecta el cable de alimentación antes de oír el tono podría causar una pérdida de datos. Si no oye un tono, puede que su sistema este configurado para permanecer en silencio. Para restablecer los sonidos, consulte el tema "Configuración de audio" en la Ayuda de X-Porte.

**Atención:** No utilice el sistema si aparece un error en la visualización de la imagen; tome nota del código de error, llame a FUJIFILM SonoSite o a un representante local y apague el sistema manteniendo pulsado la tecla de corriente hasta que la unidad deje de funcionar.

**Atención:** Para impedir que aumente la temperatura del sistema y de los conectores de transductor, no bloquee la corriente de aire hacia los orificios de ventilación situados en la parte delantera y posterior del sistema.

#### **Seguridad del** equipo

Para proteger el sistema de ecografia. los transductores y los accesorios, tenga presente las siguientes precauciones.

## **Seguridad clínica**

## **ADVERTENCIA:**

Cuando transporte el sistema, para evitar que se produzcan lesiones en caso de que se caiga, cierre siempre el monitor clínico y avance sobre la barra de la plataforma en lugar de empujar hacia abajo sobre la barra o empujar el monitor clínico.

**Atención:** Doblar o retorcer los cables en exceso puede provocar **un** fallo o un funcionamiento intermitente.

**Atención:** Una limpieza o desinfección deficientes de cualquier parte del sistema podria provocar daños permanentes. Para ver instrucciones de limpieza y desinfección, consulte *Limpieza* y *desinfección de productos X-Porte.*

**Atención:** No sumerja el conector del transductor en ninguna solución. El cable es impermeable solo hasta la interfaz entre el cable y el conector del transductor.

**Atención:** No utilice disolventes como diluyente de pintura o benceno ni limpiadores abrasivos en ninguna parte del sistema.

**Atención:** No derrame ningún liquido sobre el sistema.

**Atención:** Coloque el sistema de forma que tenga acceso al conector del cable de la red eléctrica.

**Atención:** En lugares con una gran altitud, (superiores a 1.948 metros sobre el nivel de mar), siempre debe trabajar con el motor de ecografia colocado en la base.

#### **ADVERTENCIA: /**

- Para evitar lesiones, inspeccione todas las sujeciones  $y'$  conexiones.
- Para evitar el riesgo de quemaduras, no utilice/el transductor con equipos quirúrgicos de alta frecuencia. Dicho peligro pue de producirse en caso de un defecto en la conexión de los electrodos neutros quirúrgicos de alta frecuencia.

 $\mathscr{B}\in\mathbb{N}$  s.a. TECNO <u>I</u> Sirola Fernando ctor Técnico **TTT-5892** 

TECN¢ IAGEN S 4 <sup>ujeria</sup> Villaverde poderada

5

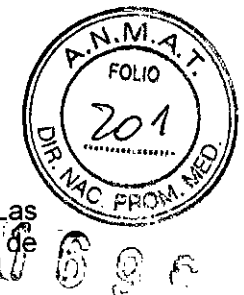

#### **ADVERTENCIA:**

No utilice el sistema si muestra un comportamiento errático o incoherente. Las discontinuidades en la secuencia de exploración son indicativas de un fallo de hardware y se deben corregir antes de utilizarlo.

**ADVERTENCIA:** Algunas fundas de transductor contienen látex de caucho natural y talco que pueden causar reacciones alérgicas en algunas personas. FUJIFILM SonoSite recomienda identificar a sus pacientes sensibles al talco y al látex y estar preparado para tratar las reacciones alérgicas inmediatamente.

#### **ADVERTENCIA:**

Lleve a cabo las exploraciones ecográficas de forma prudente. Utilice el criterio ALARA (tan bajo como sea razonablemente posible) y siga la información sobre el uso prudente respecto del índice mecánico (IM) y del índice térmico (IT).

#### **ADVERTENCIA:**

En la actualidad, FUJIFILM SonoSite no recomienda ninguna marca especial de aislante acústico. Si se utiliza un aislante acústico, este debe tener una atenuación minima de 0,3 dB/cm/MHz.

#### **ADVERTENCIA:**

Utilice fundas de transductor estériles y gel de acoplamiento aprobados para comercialización para procedimientos transrrectales, transvaginales o de aguja guiada. No coloque la funda del transductor y el gel hasta el momento en que se disponga a efectuar el procedimiento. Después de su uso, retire y deseche la funda de un solo uso y limpie y desinfecte el transductor utilizando un desinfectante de alta calidad recomendado por FUJIFILM SonoSite.

**ADVERTENCIA:** Para no causar lesiones al paciente y reducir su riesgo de contraer infecciones, tenga en cuenta lo siguiente:

- Siga las precauciones universales al insertar y mantener un dispositivo médico para intervenciones y procedimientos intervencionistas.
- Es necesario contar con la formación adecuada en procedimientos intervencionistas estipulada por las prácticas médicas pertinentes, así como en el funcionamiento correcto del sistema de ecografía y el transductor. Durante el acceso vascular, existe la posibilidad de que surjan complicaciones graves, entre las cuales se incluyen: neumotórax, punción arterial y colocación inadecuada del alambre guia.

#### **ADVERTENCIA:**

Para evitar dañar el dispositivo y causar lesiones al paciente, no utilice el soporte para guía de aguja P21xp en pacientes con marcapasos o implantes electros médicos. Dicho soporte para los transductores P21xp contiene un imán que se utiliza para asegurar que el soporte se encuentre orientado correctamente en el transductor. El campo magnético en proximidad directa al marcapasos o al implante electro médico puede tener un efecto adverso.

#### **Materiales** peligrosos

#### **ADVERTENCIA:**

Los productos y los accesorios pueden contener materiales peligrosos.

Cuando deseche los productos y accesorios, sea medioambientalmente responsable y cumpla las normativas federales y locales sobre la eliminación de materiales peligrosos. /

#### Simbolos **del etiquetado**

Los siguientes símbolos se utilizan en los productos, el émbalaje y los recipientes.

TECNO IMAGEN S.A Bioing, Cadiona Fernando  $\tau$ n: Toenica r,1.r,¡,M~2

uu TECNDIMAGEN S.A. Lic. Valeria Villavarde

6

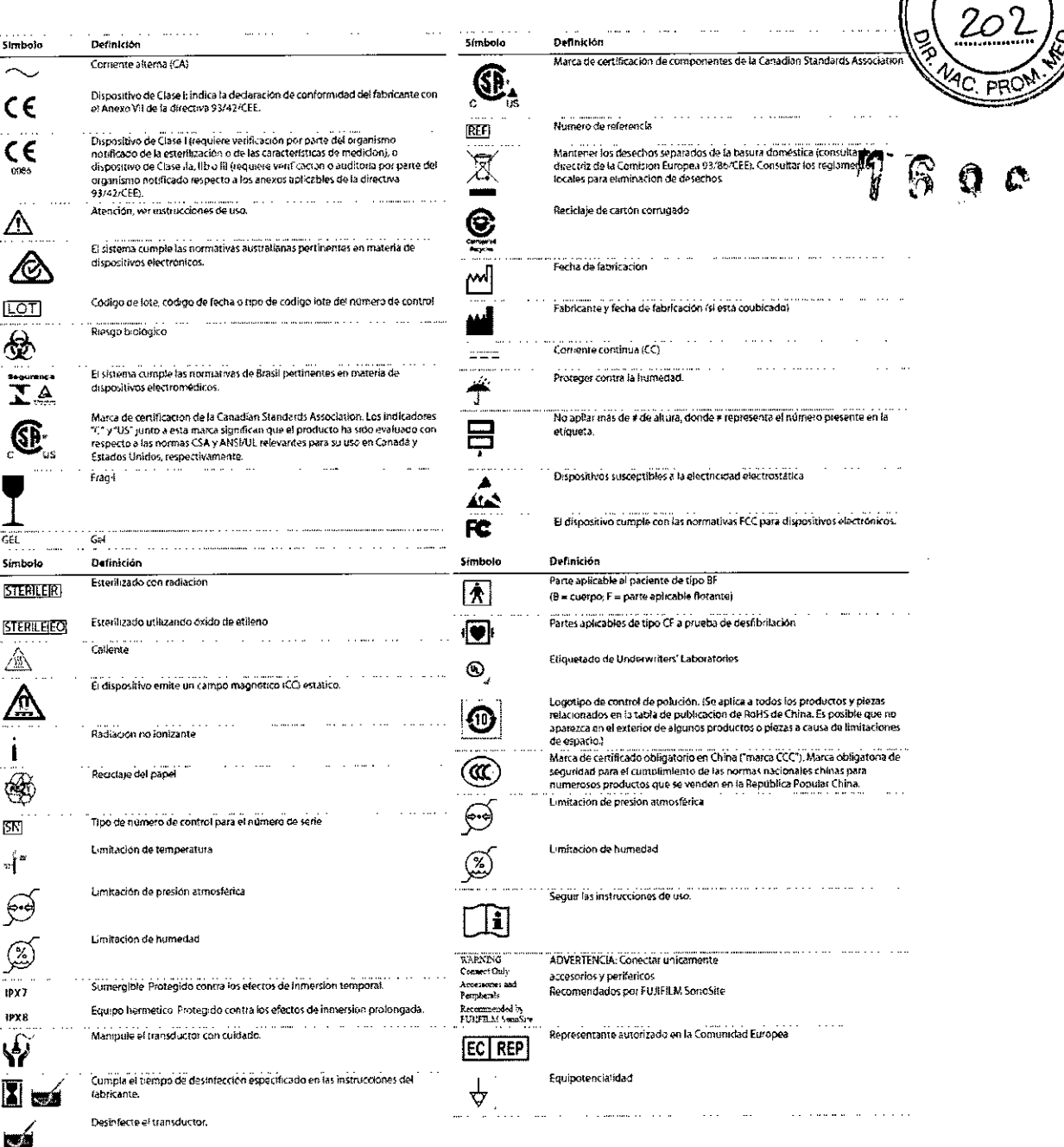

## **Límites ambientales**

Nota: Los límites de temperatura, presión y humedad se refieren solo al sistema de ecografía, a los transductores y a la batería.

#### Condiciones de uso

- 10 40 °C, humedad relativa 15 95 %  $\bullet$
- $800 1060$  hPa  $(0,79 1,05$  ATM)  $\ddot{\phantom{0}}$

#### Almacenamiento y transporte

- $-35-65$  °C, humedad relativa 15 95 %
- $500 1060$  hPa  $(0.5 1.05$  ATM)  $\ddot{\phantom{0}}$

#### Electricidad

Entrada de fuente de alimentación: 100 - 240 V ~ 50/60 Hz 6,  $\sqrt{A/m}$ áximo

TECNO IMAGEN S.A. Bioing, Complete Fernand cior Tecnico  $Y + 602$ 

**FOLIO** 

<del>TE</del>CN@IMAGEN S.A. Lic. Valeria Villaverde Apoderada

**3.3.** Cuando un producto médico deba instalarse con otros productos médicos o conectarse a los mismos para funcionar con arreglo a su finalidad prevista, debe ser provista de información suficiente sobre sus características paraidentificar los productos médicos que deberán utilizarse a fin de tener  $\sqrt{n}$ <sup>'</sup> *a* combinación segura;

**Nota:** Los periféricos con alimentación de CA que se pueden utilizar con el sistema son de clase <sup>1</sup> y cuentan con toma de tierra de protección individual. Se puede aplicar la prueba de puesta a tierra en cada periférico con alimentación de CA

#### **ADVERTENCIA:**

Utilice solamente los accesorios y periféricos recomendados por FUJIFILM SonoSite, incluida la fuente de alimentación. La conexión de accesorios y periféricos no recomendados por FUJIFILM SonoSite puede dar lugar a una descarga eléctrica. Póngase en contacto con FUJIFILM SonoSite o con un representante local para obtener una lista de accesorios y periféricos disponibles o recomendados por FUJIFILM SonoSite.

#### **ADVERTENCIA:**

El cable de alimentación que conecta la fuente de alimentación del sistema de ecografia a la red eléctrica solo debe utilizarse con la fuente de alimentación y no debe utilizarse para conectar otros dispositivos a la red eléctrica.

#### **ADVERTENCIA:**

Para evitar posibles descargas eléctricas e interferencias electromagnéticas, verifique que todo el equipo funcione correctamente y cumpla con las normas de seguridad pertinentes antes de su uso en un entorno clínico. La conexión de equipos adicionales al sistema de ecografia significa configurar un sistema médico. FUJIFILM SonoSite recomienda verificar que el sistema, todas las combinaciones de equipo y los accesorios conectados al sistema de ecografía cumplan con los requisitos de instalación de JACHO *y/o* normas de seguridad como AAMI-ES1, NFPA 99 o la norma lEC 60601-1-1 Y la norma de compatibilidad electromagnética lEC 60601-1-2 (Compatibilidad electromagnética) y posean la certificación según la norma lEC 60950 (ITE, Information Technology Equipment o equipos de tecnologia de la información) o lEC 60601-1.

#### **ADVERTENCIA:**

Para evitar el riesgo de quemaduras, no utilice el transductor con equipos quirúrgicos de alta frecuencia. Dicho peligro puede producirse en caso de un defecto en la conexión de los electrodos neutros quirúrgicos de alta frecuencia.

#### **ADVERTENCIA:**

Utilice fundas de transductor estériles y gel de acoplamiento aprobados para comercialización para procedimientos transrrectales, transvaginales o de aguja guiada. No coloque la funda del transductor y el gel hasta el momento en que se disponga a efectuar el procedimiento. Después de su uso, retire y deseche la funda de un solo uso y limpie y desinfecte el transductor utilizando un desinfectante de alta calidad recomendado por FUJIFILM SonoSite,

#### **ADVERTENCIA:**

Para evitar el peligro de emisiones electromagnéticas elevadas o la disminución de la inmunidad frente a interferencias electromagnéticas, utilice únicamente los accesorios y periféricos recomendados por FUJIFILM SonoSite. La conexión de accesorios y periféricos no recomendados por FUJIFILM SonoSite puede<sup> /</sup> provocar un mal funcionamiento del sistema de ecografía o de otros equipos electro médicos cercanos. Póngase en contacto con FUJIFILM SonoSite o con un representante local para

GEN S.A. TECNOU CNO Integrative CHO chairean<br>chair Técnico  $1.11.5692$ 

8 $AGEN S.A^{\mathsf{L}}$ TECNO Lic. Valeria Villaverde **Modered**a

 $M_{\odot}$  $\mathsf{FOLI}\Omega$ 

 $\sqrt{\gamma}$ 

*20~ .1*

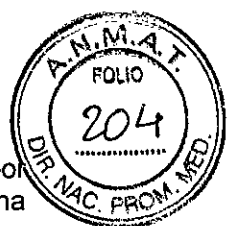

 $\mathbb{C}$  .  $\mathbb{C}$ 

*~* FUJIFILM SonoSite. Consulte "Accesorios y periféricos compatibles" en la Página~,:'lI~p.5S,'~,: obtener una lista de accesorios y periféricos disponibles o recomendados po  $20.$ 

#### Accesorios y periféricos compatibles

FUJIFILM SonoSite ha probado el sistema de ecografía X-Porte con los siguientes accesorios y dispositivos periféricos, y ha demostrado el cumplimiento de los requisitos de la norma lEC 60601-1-2: 2007.

Usted puede usar estos accesorios de FUJIFILM SonoSite y dispositivos periféricos de terceros con el sistema de ecografía X-Porte.

#### ADVERTENCIA:

El uso de los accesorios con sistemas médícos distintos al sistema de ecografía X-Porte podría tener como resultado el aumento de las emisiones o la disminución de la inmunidad del sistema médico.

#### ADVERTENCIA:

El uso de accesorios distintos a los especificados podría tener como resultado el aumento de las emisíones o la disminución de la inmunidad del sistema de ecografía.

#### Tabla 2: Accesorios y periféricos compatibles con el sistema de ecografia X-Porte a construction of the construction of the

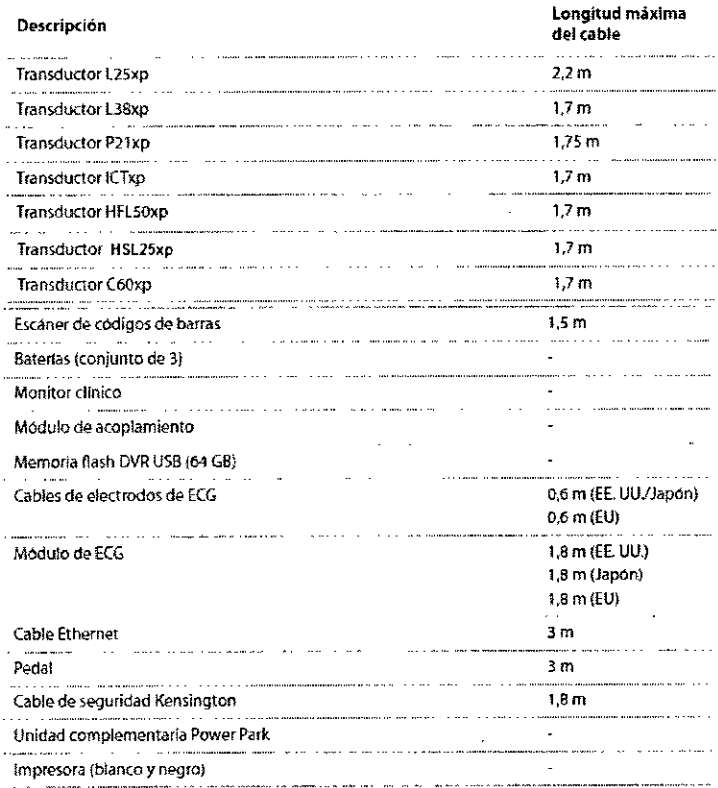

TECNO IMAGEN S. TECNO IMAGEN D."<br>Bioing, Cadirola Fernands<br>Bioing, preside Tecnico Director Tegnico

TECNOMAGEN S.A.

Lic. Valeria Villaverde Apoderada

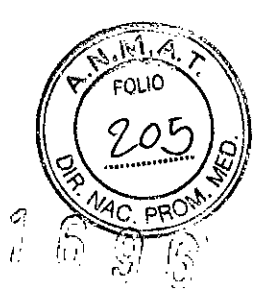

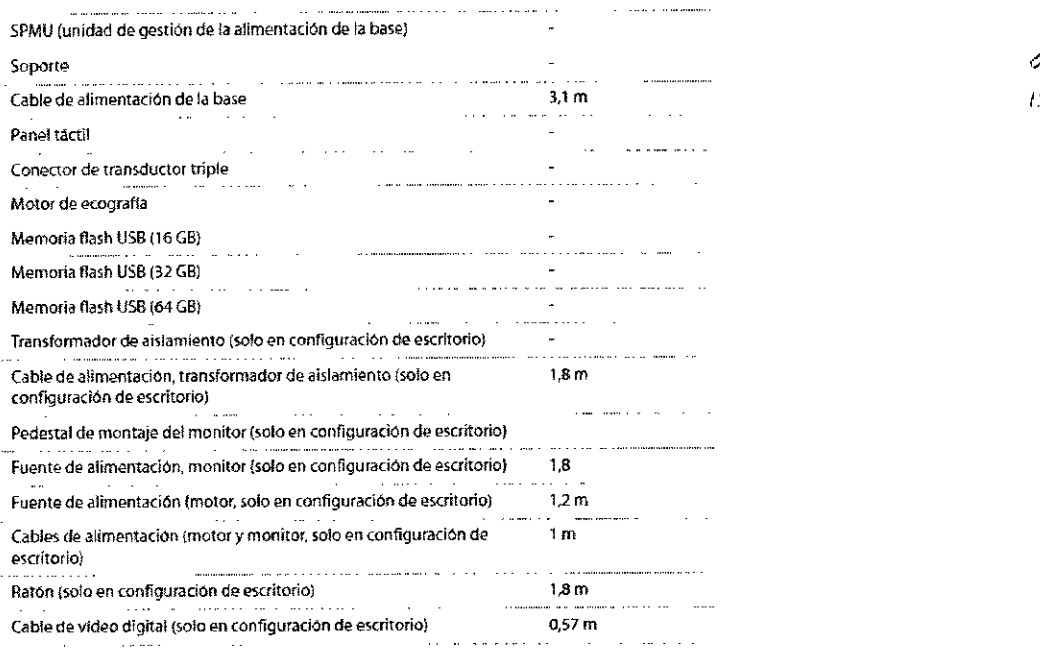

3.4. Todas las informaciones que permitan comprobar si el producto médico está bien instalado y pueda funcionar correctamente y con plena seguridad, así como los datos relativos a la naturaleza y frecuencia de las operaciones de mantenimiento y calibrado, que haya que efectuar para garantizar permanentemente el buen funcionamiento y la seguridad de los productos médicos;

#### ADVERTENCIA:

No utilice el sistema si muestra un comportamiento errático o incoherente. Las discontinuidades en la secuencia de exploración son indicativas de un fallo de hardware y se deben corregir antes de utilizarlo.

ADVERTENCIA: Para no causar lesiones al paciente y reducir su riesgo de contraer infecciones, tenga en cuenta lo siguiente:

- Siga las precauciones universales al insertar y mantener un dispositivo médico para intervenciones y procedimientos intervencionistas.
- Es necesario contar con la fonnación adecuada en procedimientos intervencionistas estipulada por las prácticas médicas pertinentes, así como en el funcionamiento correcto del sistema de ecografía y el transductor. Durante el acceso vascular, existe la posibilidad de que surjan complicaciones graves, entre las cuales se incluyen: neumotórax, punción arterial y colocación inadecuada del alambre guia.

#### ADVERTENCIA:

Para evitar dañar el dispositivo y causar lesiones al paciente, no utilice el soporte para guía de aguja P21xp en pacientes con marcapasos o implantes electro médicos. Dicho soporte para los transductores P21xp contiene un imán que se utiliza para asegurar que el soporte se encuentre orientado correctamente en el transductor. El campo magnético en proximidad directa al marcapasos o al implante electro médico puede tener un efecto adverso.

#### **Mantenimiento**

El único mantenimiento preventivo o periódico necesario pará el transductor o los accesorios es la limpieza y desinfección del transductor después de cada uso.

TECNO IMAGEN S.A Híoing. Cad<mark>irekt</mark> Fernando ector Tecnico 1.11.5692

10 TECNOMMAGEN S.A Lie. Valeria Villavarde Adodernan

Para ver instrucciones de limpieza y desinfección de su sistema de ecografía, consuIte *Limpieza y desinfección de productos X-Porte.* No hay componentes internos que *14<sub>C. PRO</sub>N*<br>requieran pruebas o calibraciones periódicas.

 $\sqrt{M_{\odot}}$ Y FOLIO

Además de limpiar y desinfectar el transductor, FUJIFILM SonoSite recomienda enchufar el sistema cuando no lo esté usando para cargar las baterías. Cuando se estén cargando, los tres interruptores de batería deben estar en la posición de encendido.

La realización de actividades de mantenimiento no descritas en el manual para el usuario o el manual de servicio podría anular la garantía del producto. Póngase en contacto con el departamento de asistencia técnica de FUJIFILM SonoSite si tiene más preguntas referentes al mantenimiento. (Consulte "Departamento de asistencia técnica de FUJiFILM SonoSite" en la página 6).

#### Desinfección

La información para limpiar el sistema de ecografía, los transductores y los accesorios se pueden encontrar en *Limpieza* y *desinfección de productos X-Porte.*

#### Copias de seguridad del sistema

Para protegerse de una posible pérdida de datos, FUJIFILM SonoSite recomienda realizar copias de seguridad de forma rutinaria:

- Datos del paciente
- Ajustes de configuración del sistema

#### Limpieza y desinfección de los productos X-Porte

Este documento incluye instrucciones para la limpieza y desinfección del sistema de ecografía, los transductores y los accesorios X-Porte

Atención: Una limpieza o desinfección defícientes de cualquier parte del sistema podría provocar daños permanentes. Para ver instrucciones de limpieza y desinfección, consulte *Limpieza* y *desinfección de productos X-Porte.*

Atención: No sumerja el conector del transductor en ninguna solución. El cable es impermeable solo hasta la interfaz entre el cable y el conector del transductor.

Atención: No utilice disolventes como diluyente de pintura o benceno ni limpiadores abrasivos en ninguna parte del sistema.

Atención: No derrame ningún liquido sobre el sistema.

#### ADVERTENCIA:

Los desinfectantes y métodos de limpieza enumerados son los que SonoSite recomienda teniendo en cuenta la compatibilidad con los materiales del producto y no su eficacia biológica. Consulte las instrucciones de la etiqueta del desinfectante en cuanto a la eficacia de la desinfección y los usos clinicos apropiados.

El nivel de desinfección que un dispositivo requiere depende del tipo de tejido con el cual entrará en contacto durante su utilización. Para evitar infecciones, compruebe que el tipo de desinfectante y la concentración de la solución y la duración sean adecuados para el equipo.

Para obtener información, consulte las instrucciones de la etiqueta del desinfectante y las recomendaciones de la APIC (Association for Professionals in Infection Control and Epidemiology, Asociación de profesionales de epidemiología y control de infecciones) y la FDA. /

ADVERTENCIA: Para evitar infecciones:

> TECNO IMAGEN S.A **Fadirola Fernande** *-'"; ctICJ'* ltCnico  $\overline{h}$   $\overline{h}$  , adp2

11 TEGN MAGEN B.A. Lic. dieria Villavarde poderada

Utilice siempre gafas y quantes de protección cuando realice los procedimientos de  $\ddot{\phantom{0}}$ limpieza y desinfección.

חי וה:

Asegúrese de que la fecha de caducidad de la solución no haya vencido

#### Sistema de ecografía

El sistema de ecografía incluye la base, el monitor clínico, el panel táctil, el sistema (motor), las tazas y los ganchos para los cables.

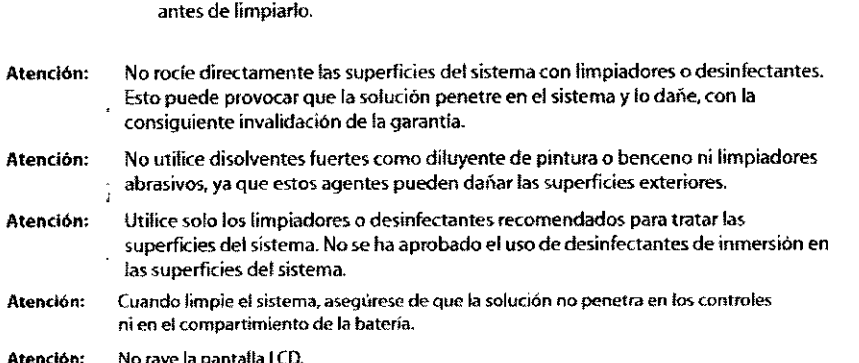

ADVERTENCIA: Para evitar descargas eléctricas, desconecte el sistema de su fuente de alimentación

#### Limpieza y desinfección del sistema de ecografía

Limpie el sistema de ecografía antes de desinfectarlo con el fin de efiminar cualquier residuo de partículas o líquidos corporales.

#### Para limpiar y desinfectar el sistema de ecografía

1 Apague el sistema.

- 2 Desconecte el sistema de la alimentación: pulse el botón de encendido, escuche el tono de audio y, a continuación, desconecte el cable de alimentación de entrada de CA de la parte inferior de la base.
	- Si desconecta el cable de alimentación de CA antes de oir el tono, se podifa producir **Atención:** una pérdida de datos. Si no oye un tono, puede que el sistema esté configurado para permanecer en silencio. Para restablecer los sonidos, consulte el tema "Configuración de audio" en la Ayuda de X-Porte.
- 3 Limpie las superfícies externas utilizando un paño suave, ligeramente humedecido en un detergente no abrasivo o en una solución de limpieza, para etiminar cualquier residuo de partículas o fluidos corporales

Anfigure la solución sobre el paño en fugar de hacerto directamente sobre la superficie.

- 4 Prepare la solución desinfectante compatible con el sistema síguiendo las instrucciones de la etiqueta del desinfectante respecto a la concentración de la solución y la duración de contacto con el desinfectante. Consulte la sección "Desinfectantes compatibles con el sistema de ecografía X-Porte".
- 5 Limpie las superficies con la solución desinfectante.
- 6 Seque con un paño limpio o al aire.

#### Desinfectantes compatibles con el sistema de ecografía X-Porte

Puede desinfectar la superficie externa del sistema de ecografía, que incluye la base, el monitor clínico, el panel táctil, el sistema (motor), las tazas y los ganchos para los cables, con cualquiera de los desinfectantes compatibles aprobados en su región.

Tabia 1: Desinfectantes compatibles con el sistema de ecografia X-Porte

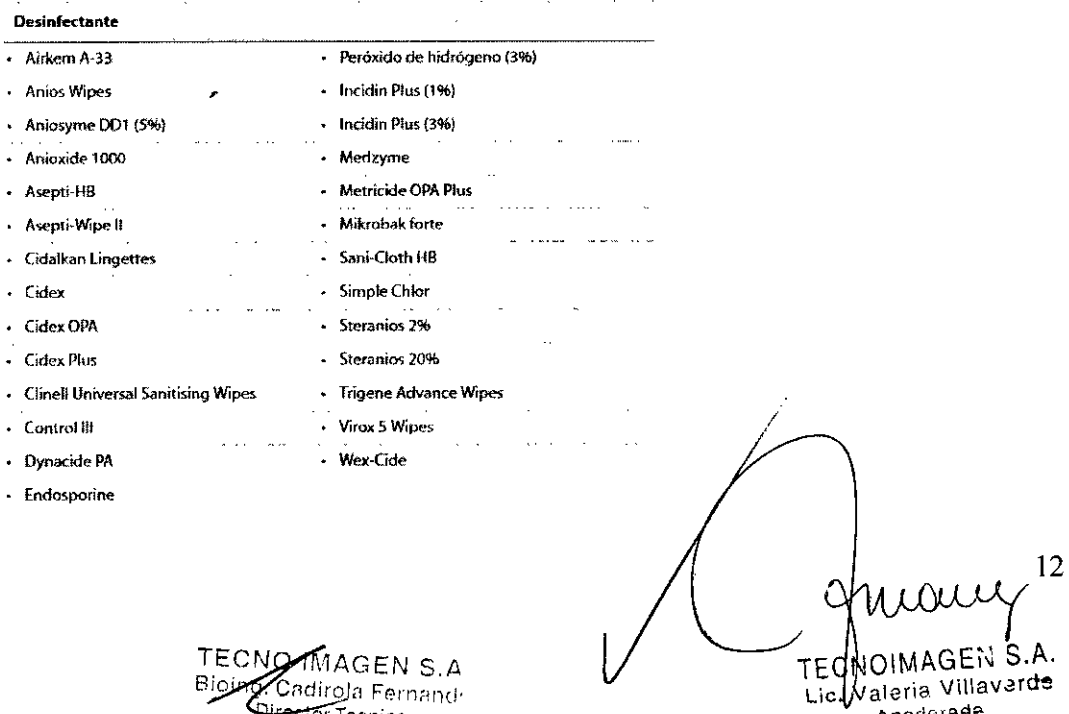

Apoderada

Cadirola Fernand<sup>,</sup>

<del>recto</del>r Tecnica 1.1.11. 5692

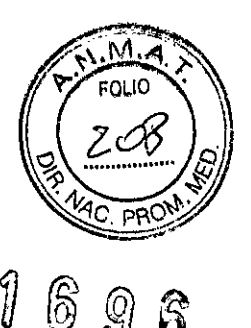

#### **Transductores**

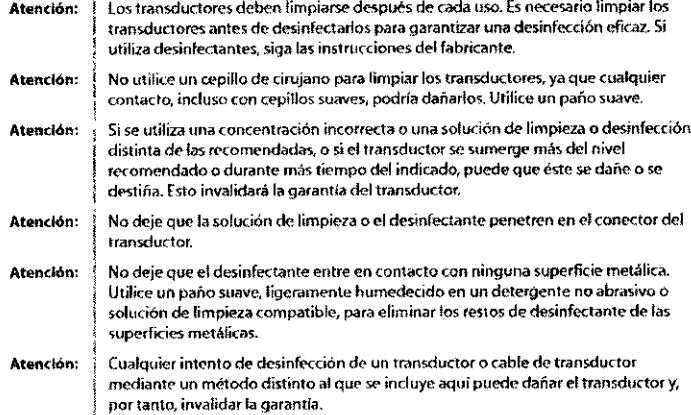

Limpie el transductor antes de desinfectarlo con el fin de eliminar cualquier residuo de partículas o líquidos corporales. Para desinfectar el transductor y su cable puede utilizar un método de inmersión o un método de limpieza con un paño

Puede desinfectar el transductor, la superficie de exploración y el cable utilizando un dispositivo o desinfectante recomendado:

- Para conocer los desinfectantes compatibles con los transductores estándar, consulte "Desinfectantes compatibles con transductores estándar". Para conocer los desinfectantes compatibles con los transductores especiales, como ICTxp, consulte "Desinfectantes compatibles con transductores

## especiales". SonoSite recomienda el uso de desinfectantes de alta calidad con los transductores especiales, como lCTxp.

#### Limpieza y desinfección de los transductores

#### Para limpiar un transductor

- 1 Desconecte el transductor del sistema.
- 2 Retire la funda del transductor.
- 3 Limpie las superficies con un paño suave y ligeramente humedecido en una solución de limpieza con jabón o detergente.
- 4 Aplique la solución sobre el paño en lugar de hacerlo directamente sobre la superficie.

5 Enjuaque con aqua o limpie con un paño humedecido en agua y luego pase un paño seco.

- Para desinfectar un transductor (usando el método de limpieza con un paño)
- 1 Limpiar el transductor.
- 2 Prepare la solución desinfectante compatible con el transductor siguiendo las instrucciones de la etiqueta del desinfectante respecto a la concentración de la solución y la duración de contacto con el desinfectante.
- 3 Limpie las superficies con la solución desinfectante.
- 4 Si las instrucciones del desinfectante incluyen enjuagado, enjuáguelo con agua o frótelo con un paño humedecido con agua. A contínuación, seque con un paño limpio o al aire.
- 5 Examine el transductor y el cable para detectar daños como grietas, fracturas o fugas de líquido.
- Si hay daños evidentes, no utilice el transductor y póngase en contacto con SonoSite o un representante local.

#### Para desinfectar un transductor (usando el método de inmersión)

#### 1 Limpiar el transductor.

- 2 Prepare la solución desinfectante compatible con el transductor siguiendo las instrucciones de la etiqueta del desinfectante respecto a la concentración de la solución y la duración de contacto con el desinfectante.
- 3 Sumeria el transductor en la solución desinfectante a no más de 31-46 cm con respecto al punto por el que entre el cable en el conector.
- Siga las instrucciones de la etiqueta del desinfectante respecto al tiempo de inmersión del transductor.
- 4 Guiándose por las instrucciones de la etiqueta del desinfectante, enjuague hasta el límite de inmersión anterior y luego seque con un paño limpio o deje ecar al aire
- 5 Examine el transductor y el cable para detectar daños como grietas, fracturas o fugas de líquido. Si hay daños evidentes, deje de utilizar el transductor y póngase en contacto con SonoSite o un representante local.

#### **Accesorios**

Para limpiar el pedal o el cable de ECG, consulte "Limpieza del pedal o el cable de ECG".

Siga las recomendaciones del fabricante con respecto a la limpieza o desinfección de los periféricos.

Para evitar descargas eléctricas, desconecte siempre la alimentación antes de ADVERTENCIA: limpiar el PowerPark.

 $\epsilon$ N S.A. Strola Fernando tor Tomico 1,1,11, 6692

**TECN** IO IM P Lic. Valeria Villaverdo Apoderada

13

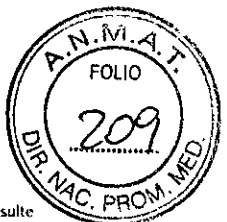

#### Limpieza y desinfección de los accesorios

Limpie los accesorios antes de su desinfección. Puede desinfectar la superficie exterior de los accesorios utilizando un desinfectante recomendado. Consulte la sección "Compatibilidad de los desinfectantes con los accesorios SonoSite".

#### Para limpiar y desinfectar los accesorios

- Si fuera necesario, desenchufe la fuente de alimentación y desconecte los cables.
- 2 Limpie las superficies externas utilizando un paño suave, ligeramente humedecido en un detergente no abrasivo o en una solución de limpieza, eliminar cualquier residuo de particulas o liquidos corporales.
- Aplique la solución sobre el paño en lugar de hacerlo directamente sobre la superficie.
- 3 Prepare la solución desínfectante compatible con el accesorio siguiendo las instrucciones de la etiqueta del desinfectante respecto a la concentración de la solución y la duración de contacto con el desinfectante. Consulte la sección "Compatibilidad de los desinfectantes con los accesorios SonoSite".
- 4 limpie las superficies con la solución desinfectante.
- 5 Segue con un paño limpio o al aire.

#### Limpieza del pedal o el cable de ECG

#### Para limpiar el pedal

Siga las recomendaciones del fabricante con respecto a la desinfección de los periféricos para desinfectar el pedal.

Atención: | Para evitar daños al pedal, no lo esterilice, ya que no se ha diseñado con la intención de utilizarlo en un ambiente estéril.

1 Humedezca un paño no abrasivo con uno de los siguientes productos:

- Alcohol isopropilico
- Agua y jabon
- Cidex
- · Hipoclorito sódico al 5,25% (lejía) diluido en una proporción de 10:1
- 2 Retuerza el paño hasta que quede ligeramente humedecido y luego frote suavemente la zona sucia hasta limpiarla.

#### Para limpiar y desinfectar el cable de ECG (usando el método de limpieza con un paño)

Para evitar daños al cable de ECG, no lo esterilice. Atención:

- 1 Desconecte el cable del sistema.
- 2 Limpie las superficies con un paño suave y ligeramente humedecido en una solución de limpieza con jabón o detergente. Aplique la solución sobre el paño en lugar de hacerlo directamente sobre la superficie.
- 3<sup>1</sup> Limpie las superficies con cualquiera de los productos siguientes:
	- · Lejía (hipoclorito sódico)
	- Desinfectantes Cidex
	- Jabón verde
- 4 Seque con un paño límpio o al aire.

3.5. La información útil para evitar ciertos riesgos relacionados con la implantación del producto médico;

No aplica.

3.6. La información relativa a los riesgos de interferencia recíproca relacionados con la presencia del producto médico en investigaciones o tratamientos específicos; No aplica.

3.7. Las instrucciones necesarias en caso de rotura del envase protector de la esterilidad y si corresponde la indicación de los métodos adecuados de reesterilización;

#### No aplica.

3.8. Si un producto médico está destinado a reutilizarse, los á atos sobre los procedimientos apropiados para la reutilización, incluida la limpieza, desinfección, el acondicionamiento y, en su caso, el método de esterilización si el producto debe ser reesterilizado, así como cualquier límitación respecto al número posible de reutilizaciones. No aplica.

TECNO IMAGEN S.A Bioling, Cadirola Fernando **Discotor Tecnico** I.1.N. 5592

 $14$ FECNOIMAGEN S.A. Lic. Valeria Villavard<del>e</del> Anoderada

M FOI IC

3.9. Información sobre cualquier tratamiento o procedimiento adicional que deba realizarse antes de utilizar el producto médico (por ejemplo, esterilización) montaie final, entre otros);

## Presentación

La *Guía de introducción de X-Porte* explica como desembalar, configurar y comenzara utilizar el sistema de ultrasonido X-Porte.

Para obtener instrucciones más detalladas sobre la forma de utilizar del sistema, vea:

- Ayuda X-Porte, disponible en el sistema. Para acceder a la Ayuda en el sistema, pulse MAS, y luego toque Ayuda.
- *Guía del usuario de X-Porte,* disponible en el CD que se incluye con el sistema.

## 1. Desembalar la caja

La caja de embalaje incluye una caja de accesorios, una estación de acoplamiento PowerPark (si se ha pedido), y un soporte que contiene el sistema en su sitio.

- 1 Retire las cintas de la caja de embalaje.
- 2 Levante la tapa de la caja de embalaje.

3 Retire la cinta de la caja de accesorios.

4 Levante la caja de accesorios de la caja de embalaje y apártela.

5 Retire los laterales de la caja de embalaje.

6 Si en el sistema se incluye una estación de acoplamiento PowerPark, retire la caja PowerPark:

a Retire la cinta de la caja PowerPark de la parte trasera del soporte.

b Retire la caja PowerPark y colóquela en la localización de instalación de PowerPark.

*Nota: Consulte las instrucciones de montaje de PowerPark, del interior de la caja PowerPark, para obtener instrucciones sobre el montaje de la estación de acoplamiento PowerPark.*

## 2. Configurar la rampa

El soporte en el que se sostiene el sistema incluye una rampa que le permite retirar el sistema del soporte.

1 Desbloquee las pinzas de ambos lados del soporte que incluye el sistema:

a Tire de la palanca hacia adelante.

b Gire la palanca hacia la izquierda.

c Desenganche la pinza.

2 Coloque la rampa:

a Levante la rampa para retirarla del soporte.

b Gire la rampa de modo que el lateral con las cintas de velcro negras mire hacia arriba.

3 Coloque la rampa

4 Tire hacia adelante en el travesaño delantero restante para retirarlo.

## 3. Retirar el sistema

1 Desbloquee las ruedas: presione la parte posterior de la palanca de bloqueo en las ruedas.

2 Desenrolle el sistema por la rampa.

3 Retire la bolsa de plástico y los materiales de embalaje del sistema e inspeccione el sistema para detectar posibles danos. *I*

4 Traslade el sistema a su ubicación fija. Cuando transporte el sistema, empuje hacia adelante en lugar de empujar en la barra hacia abajo o empujár el monitor clínico.

5 Cuando el sistema esté en la ubicación fija, bloquee las ruedas: presione hacia abajo la palanca de las ruedas.

TECNO IMAGEN S.A. TECNO IMAGEN STR.<br>Bloing, Cadia a Fernando or Técnico  $111.5592$ 

15 FN S.A. TECNO Lic. Valeria Villavarde Adoderada

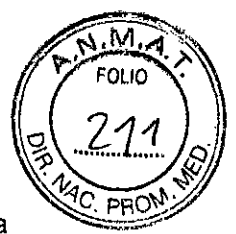

**96**

#### 4. Configurar el sistema

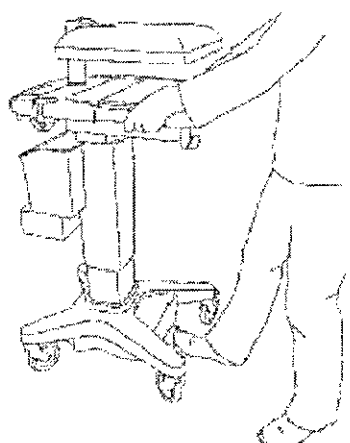

*Figuro* 9 *flwodÓfl de la base...*

1 Presione el pedal de ajuste de la altura para levantar la base. *(Figura* <sup>9</sup> *Elevación de la base). 1*

<sup>2</sup> Levante <sup>y</sup> ajuste el monitor clinico: 6

a Sujete el monitor clínico por ambos lados y pliéguelo hacia arriba.

b Sujete el monitor clinico por ambos lados e inclínelo o gírelo para ajustar su ángulo.

3 Sujete ambos lados del panel táctil y muévalo hacia adelante o hacia atrás hasta el ángulo deseado.

4 Cuando haya terminado, el sistema debería parecerse al que se muestra en la Figura 12.

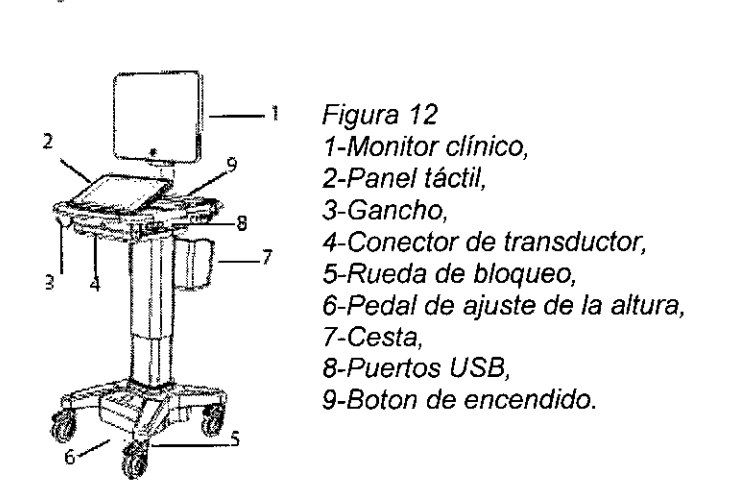

#### 5. Cargar las baterias y conectar el sistema a la alimentación

1 Retire la pestaña de papel amarillo de delante de la puerta del compartimento de la batería.

2 Abra la puerta del compartimento de la batería situada en el pie de la base.

3 Gire los tres interruptores de la batería a la posición de ENCENDIDO.

4 Cierre la puerta del compartimento de la bateria. Presione la puerta para asegurarse de que está cerrada.

5 Conecte el cable de alimentación de CA, situado en la caja de accesorios, a la base (o el módulo de la base si tiene una estación de acoplamiento PowerPark) y luego conéctelo a la toma de aplicaciones hospitalarias.

6 Cargue la bateria durante un mínimo de cuatro horas antes de usarlo por primera vez.

ADVERTENCIA: Compruebe que la entrada de corriente del hospital este dentro del intervalo adecuado.

ADVERTENCIA: Enchufe el sistema a una toma de tierra para aplicaciones hospitalarias.

/ ADVERTENCIA: Utilice con el sistema solo cables de alimentación suministrados por FUJIFILM SonoSite.

 $GFNS.E$ adirele Fernand Director Técnico **HILLEROR** 

TECNOIMAGEN S.A.

**ie. Val**eria Villaverd<del>e</del> .<br>Apoderada

16

## 6. Instrucciones básicas de funcionamiento

Para utilizar el sistema, siga estos pasos básicos de funcionamiento:

1 Conecte un transductor.

2 Encienda el sistema.

3 Seleccione el transductor y el tipo de examen (o utilice las predeterminadas).

M

4 (Opcional) Introduzca la información sobre el paciente.

5 Exploración.

#### Conexión de un transductor

La conexión de transductor triple (TTC) es un módulo para tres transductores que permite la conexión simultanea de hasta tres transductores al sistema de ecografía. El TTC es estándar para el sistema.

#### Para conectar un transductor al TTC

1 Tire de la palanca del transductor hacia arriba y girela hacia la derecha. 2 Introduzca el conector del transductor en alguno de los tres conectores TIC de la parte inferior del TIC.

*Nota: Si el TTC no está instalado en su sistema, puede conectar un transductor directamente.*

#### Encendido del sistema

ADVERTENCIA: Compruebe que la entrada de corriente del hospital este dentro del intervalo adecuado.

ADVERTENCIA: Enchufe el sistema a una toma de tierra para aplicaciones hospitalarias.

ADVERTENCIA: Utilice con el sistema solo cables de alimentación suministrados por FUJIFILM SonoSite.

Atención: No utilice el sistema si aparece un mensaje de error en el monitor clínico. Anote el código de error y apague el sistema. Llame a FUJIFILM SonoSite o a un representante local.

Atención: Cuando se utiliza alimentación de CA, coloque el sistema para permnir un fácil acceso para desconectarlo.

#### Encender el sistema

El sistema puede encenderse mediante batería interna o alimentación de CA.

1 Su utiliza el sistema con alimentación de CA, conecte el cable de alimentación de CA a la base, y luego conecte este a la toma de aplicaciones hospitalarias.

2 Presione el botón de encendido. El botón de encendido se visualizara de color verde mientras el sistema este encendido, incluso si esta en modo de latencia (consulte "Configuración del encendido y la bateria" en la ayuda de X-Porte).

#### Apagar el sistema

1 Presione el botón de encendido.

#### Selección de un tipo de transductor y de examen

Antes de la exploración, seleccione un tipo de transductor y de examen.

ADVERTENCIA: Para evitar los fallos de diagnóstico o lesiones al paciente, utilice el transductor correcto para la aplicación. La función de diagnóstico difiere según tipo de transductor, examen y modo de imagen.

TECNO IMAGEN S.A Bioing, Cortrola Fernandri .clo!" Técnico Ll,r<sup>e</sup> !. ?592

17 TECN Lic, Valeria Villavarde Apoderadd

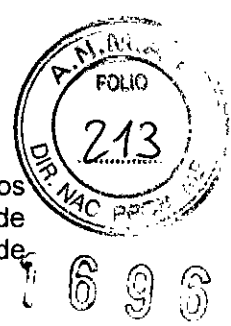

Los transductores se han diseñado para satisfacer los criterios específicos<sup>'</sup><br>denendiendo de su aplicación física. Estos criterios incluven requisitos de dependiendo de su aplicación física. Estos criterios incluyen requisitos biocompatibilidad. Es necesario comprender las capacidades del sistema antes de $_{\rm c}$  . ... utilizarlo por primera vez. l'altres de la contra de la contra de la contra de la contra de la contra de la co<br>l'altres de la contra de la contra de la contra de la contra de la contra de la contra de la contra de la cont

#### Seleccionar un tipo de transductor y de examen

1 Toque TRANSDUCTORES Y EXAMENES de la parte superior del panel táctil. Aparecerán las tarjetas para los transductores dísponibles.

2 En la tarjeta para el transductor disponible, toque dos veces el tipo de examen. Al desplazarse por la lista de tipos de exámenes no muestra ningún elemento oculto.

#### Introducción de la información del paciente

El formulario del paciente le permite introducir la identificación del paciente, el examen y los detalles clínicos del examen del paciente. Esta información aparece en el informe del paciente.

#### Introducir manualmente información sobre el paciente

- 1 Finalice el examen previo, si procede.
- 2 Toque PACIENTE.
- 3 Toque un cuadro de texto, y rellene los campos.
- 4 Toque Salir.

*Nota: También puede introducir información sobre el paciente escaneando el código de barras del paciente* o *importándola de un servidor de la lista de tareas OICOM Para obtener más información. consulte "Introducción de la información del paciente" en la ayuda de X-Porte.*

#### Escaneado

X-Porte le ofrece cuatro modos distintos de imágenes:

- $\cdot$  2D
- Color
- Doppler
- Modo M

También puede visualizar imágenes bidimensionales o en color en Dual.

#### Escanear

1 Seleccione un tipo de transductor y examen si todavía no lo ha hecho.

2 A continuación, toque una de las opciones siguientes:

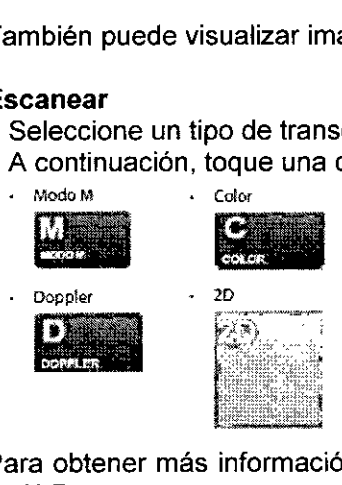

Para obtener más información, consulte el apartado titulado "Escaneado" de la ayuda de X-Porte.

3.10. Cuando un producto médico emita radiaciones con fines médicos, la información relativa a la naturaleza, tipo, intensidad y ,distribución de dicha radiación debe ser descripta; No aplica.

GEN S.A adirola-Fermand **Pirector Técnico** បារារ ១១១-

IE€NOIMAGEN S.A. Lic. Valeria Villaverde Apoderada

3.11. Las precauciones que deban adoptarse en caso de cambios del funcionamiento del producto médico;

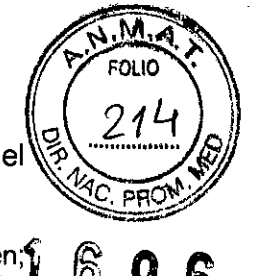

Atención: No utilice el sistema si aparece un error en la visualización de la imagen;<sup>6</sup> tome nota del código de error, llame a FUJIFILM SonoSite o a un representante local y $\bar{b}$ apague *el* sistema manteniendo pulsado la tecla de corriente hasta que la unidad deje de funcionar.

#### ADVERTENCIA:

Para evitar el riesgo de descargas eléctricas o lesiones, no abra las cajas del sistema.. Todos los ajustes internos y recambios, deben ser efectuados por un técnico cualificado.

#### ADVERTENCIA:

No utilice el sistema si muestra un comportamiento errático o incoherente. Las discontinuidades en la secuencia de exploración son indicativas de un fallo de hardware y se deben corregir antes de utilizarlo.

#### Solución de problemas

Si tiene algún problema con el sistema, utilice la siguiente lista para intentar resolverlo. Si el problema continua, póngase en contacto con el departamento de asistencia técnica de FUJIFILM SonoSite. (Consulte "Departamento de asistencia técnica de FUJIFILM SonoSite" en la página 6).

El sistema no se enciende. Revise todas las conexiones eléctricas. Desenchufe y vuelve a enchufar la fuente de alimentación y los cables de alimentación de CA y CC (sistema de escritorio).

Compruebe que los tres interruptores de la batería se encuentran en la posición de encendido y que las baterías están cargadas (sistema de base).

Conecte el sistema a la alimentación de CA para reactivar el funcionamiento con batería si los interruptores de la batería han estado en posición de apagado (sistema de base).

El sistema produce imágenes de mala calidad. Ajuste el monitor clínico para optimizar el ángulo de visión. Ajuste el brillo. Ajuste la ganancia.

No se obtiene la imagen CPD. Ajuste la ganancia. El CPD tiene un control para ocultarlo. Asegúrese de que no se ha activado este control.

No se obtiene la imagen en color. Ajuste la ganancia o la escala de la FRI. El color tiene un control para ocultarlo. Asegúrese de que no se ha activado este control.

No hay selecciones para mediciones. Asegúrese de que se ha seleccionado el tipo de examen deseado y que la imagen está congelada. Toque Cálc. en la barra Controles o en Más controles.

No se puede imprimir. Si va a imprimir en una impresora DICOM, consulte a su administrador del sistema para asegurarse de que los ajustes DICOM son precisos y que su sistema está conectado a la red.

Si va a imprimir en una impresora local, realice una de las siguientes acciones:

- Compruebe las conexiones de la impresora. El sistema detectara automáticamente la impresora.
- Verifique si la impresora local está encendida y configurada correctamente. Si es necesario, consulte las instrucciones del fabricante de la impresora.

TEGNO AMAGEN S.A. Biolito, Cadirola Fernande

Didit Tecnico (California) TECN MAGEN S.A Lic. Valeria Villavarde Apoderada 19

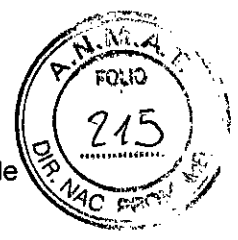

Solo se pueden imprimir las imágenes y los clips de video guardados y las hojas de trabaio del paciente actual.

La unidad de DVR no graba. Asegúrese de que la memoria USB tiene suficiente, espacio libre.

El sistema no reconoce el transductor. Desconecte el transductor y vuelva a conectarlo.

Aparece el icono de mantenimiento en la pantalla. Reinicie el sistema. Si el problema aparece de nuevo. es posible que el sistema requiera mantenimiento. Anote el número que aparece entre paréntesis en la linea C: y póngase en contacto con FUJIFILM SonoSite o con el representante local de FUJIFILM SonoSite.

El sistema le indica que se asegure de que el dispositivo USB sea válido. Utilice la memoria USB que se incluve con el sistema.

Asegúrese de que la memoria USB no tenga activada la protección con contraseña y no este defectuosa.

El sistema le indica que se asegure de que el dispositivo USB contenga datos válidos. Asegúrese de que los datos estén presentes en la memoria USB. Vuelva a exportar los datos originales a la memoria USB. Póngase en contacto con el administrador del sistema.

El dispositivo USB no aparece en la lista. Compruebe que el dispositivo USB este correctamente insertado en una ranura USB libre. Utilice la memoria USB que se incluye con el sistema.

El sistema muestra la alerta "Fuente de alimentación incompatible ... " Utilice la fuente de alimentación que se entrega con el sistema. Consulte "Accesorios y periféricos compatibles" en la página 20.

El sistema muestra la alerta "...el dispositivo de almacenamiento está lleno". Finalice el examen actual o archive o exporte los exámenes del paciente y, seguidamente, eliminelos del sistema para liberar espacio de almacenamiento interno.

No se puede acceder al formulario del paciente. No se puede acceder a la lista de pacientes.

Asegúrese de que está conectadocomo usuario, no como invitado.

El sistema no exporta o transfiere clips de video (D1COM)En los ajustes Archivo de la configuración de DICOM, asegúrese de que Enviar sólo imágenes no este marcada.

Cuando coloca el calibrador en el panel táctil, aparece más alto del punto que ha tocado en realidad. Vuelva a colocar el calibrador apuntando a la parte inferior del círculo azul.

3.12. Las precauciones que deban adoptarse en .'10 que respecta a la exposición, en condiciones ambientales razonablemente previsibles, a campos magnéticos, a influencias eléctricas externas, a desćargas electrostáticas, a la presión o a variaciones de presión, a la acelergición a fuentes térmicas de ignición, entre otras;

TECHO HIAGEN S.A Plining, Cadfrola Fernandi Director Técnico 1,' .,t :;r;~.2

**TECNOI** AGEN S.A ia Villaverdo Lic. Vald Adoderada

20

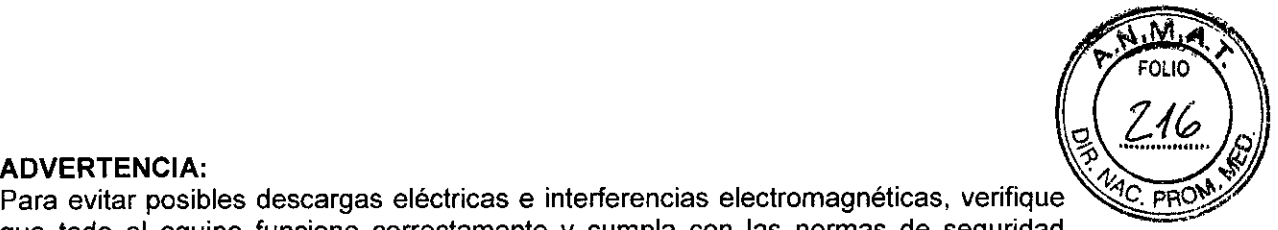

**696**

Para evitar posibles descargas eléctricas e interferencias electromagnéticas, verifique *\*<sup>4</sup>/<sup>4</sup>C. PRC que todo el equipo funcione correctamente y cumpla con las normas de seguridad pertinentes antes de su uso en un entorno clínico. La conexión de equipos adicionales al sistema de ecografía significa configurar un sistema médico. FUJIFILM SonoSite recomienda verificar que el sistema, todas las combinaciones de equipo y los accesorios conectados al sistema de ecografía cumplan con los requisitos de ínstalación de JACHO y/o normas de seguridad como AAMI-ES1, NFPA 99 o la norma lEC 60601-1-1 Y la norma de compatibilidad electromagnética lEC 60601-1-2 (Compatibilidad electromagnética) y posean la certificación según la norma lEC 60950 (ITE, Information Technology Equipment o equipos de tecnología de la información) o lEC 60601-1.

#### **Compatibilidad** electromagnética

Se ha comprobado que el sistema de ecografía respeta los límites de compatibilídad electromagnética (CEM) para equipos electro médicos especificados en la norma lEC 60601-1-2:2007.

Estos límites han sido diseñados para proporcionarle una protección razonable frente a interferencias dañinas en una instalación médica típica.

#### **ADVERTENCIA:**

Para evitar el peligro de emisiones electromagnéticas elevadas o la disminución de la inmunidad frente a interferencias electromagnéticas, utilice únicamente los accesorios y periféricos recomendados por FUJIFILM SonoSite. La conexión de accesorios y periféricos no recomendados por FUJIFILM SonoSite puede provocar un mal funcionamiento del sistema de ecografía o de otros equipos electro médicos cercanos. Póngase en contacto con FUJIFILM SonoSite o con un representante local para obtener una lista de accesorios y periféricos disponibles o recomendados por FUJIFILM SonoSite. Consulte "Accesorios y periféricos compatibles" en la página 20.

Atención: En los equipos electro médicos, deben tomarse precauciones especiales en relación a la compatibilidad electromagnética. Los equipos deben ser instalados y manejados según estas instrucciones. Es posible que los altos niveles de interferencia electromagnética de radiofrecuencia radiada o conducida proveniente de los equipos de comunicaciones de radiofrecuencias móviles y portátiles o de otras fuentes cercanas de radiofrecuencia provoquen interferencias en el sistema de ecografía. Algunos sintomas de interferencia son mala calidad o distorsión de la imagen, lecturas irregulares, interrupción del funcionamiento del equipo o un funcionamiento incorrecto. Si ocurre esto, inspeccione el lugar para encontrar la posible fuente de interferencia y haga lo siguiente para eliminarla.

- Apague y encienda los dispositivos cercanos para determinar cuál es el que causa la interferencia.
- Cambie de lugar u orientación el equipo que causa la interferencia.
- Aumente la distancia entre el equipo que causa la interferencia y el sistema de ecografia.
- Regule el uso de frecuencias próximas a las del sistema de ecografía.
- Retire los dispositivos sensibles a las interferencias electromagnéticas.
- Disminuya la intensidad de las fuentes internas que estén bajo el control del centro (como los buscapersonas).
- Ponga etiquetas en los equipos susceptibles a las interferencias electromagnéticas.
- Instruya al personal clínico para que pueda reconocér posibles problemas relacionados con las interferencias electromagnéticas.
- Elimine o reduzca las interferencias electromagnéticas mediante soluciones técnicas (como blindajes).

LAAGEN S.A NO IMAGEN OF TECNO Cadirole 1 cm<br>Director Tecnico  $\frac{10.11}{10.11}$  FRO2

YOIMAGEN S.A TECM **ITc. Valeria Villaverd Apoderada**

21

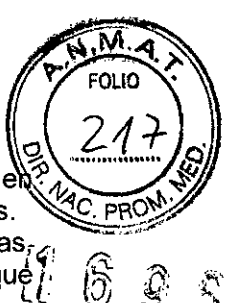

- Limite el uso de dispositivos de comunicación personal (móviles, portátiles) el zonas donde existan dispositivos sensibles a las interferencias electromagnéticas.
- Comparta la información de compatibilidad electromagnética con otras personas, $_{\epsilon}$ especialmente si se están evaluando equipos adquiridos recientemente que de specialmente si se están evaluando equipos adquiridos recientemente que $\sum_{n=1}^{\infty}$
- Adquiera aparatos médicos que cumplan la norma de compatibilidad electromagnética lEC 60601-1-2.

Atención: No apile otros equipos sobre el sistema de ecografia o use ningún otro equipo cerca o adyacente al sistema de ecografia. Si no se puede evitar apilar o usar equipos cerca de este, debe observar el sistema para comprobar que funciona con normalidad.

#### Descarga electrostática

Atención: La descarga electrostática o choque estático es un fenómeno que se produce de manera natural. La descarga electrostática es común cuando la humedad es baja, situación que pueden provocar la calefacción o el aire acondicionado. La descarga electrostática es una descarga de la energia eléctrica que tiene un cuerpo cargado a un cuerpo sin carga o con menos carga. El grado de la descarga puede ser suficiente para provocar danos en un transductor o un sistema de ecografia. Se pueden reducir las descargas electrostáticas tomando las precauciones siguientes: aplicar antiestático sobre alfombras y sobre linóleo y utilizar esterillas antiestáticas.

#### ADVERTENCIA:

Salvo que se observen los procedimientos de precaución sobre descargas electrostáticas, se debe indicar a todos los usuarios y al personal que no conecten ni toquen (con el cuerpo o con herramientas manuales) las clavijas (contactos) de los conectores marcados con la etiqueta de dispositivo sensible a las descargas electrostáticas.

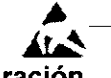

Etiqueta de dispositivos susceptibles a la electricidad electrostática

#### Distancia de separación

El sfstema de ecograffaX-Porte está disenado para su utilización en un entorno electromagnético en el que estén controladas las perturbaciones de radiofrecuencia (RF). El cliente o el usuario del sistema de ecografía X-Porte pueden contribuir a prevenir las interferencías electromagnéticas manteniendo una distancia mínima entre los equipos de comunicación por radiofrecuencia portátiles y móviles (transmisores} y el sistema de ecografla X-Porte según se recomienda a continuación, de acuerdo con la potencia máxima de salida de los equipos de comunicación,

Tabla 1: Distancia de separación

| Potencia<br>nominal máxima<br>de salida del<br>transmisor<br>Vatios | Distancia de separación según la frecuencia del transmisor<br>m |                                           |                                            |
|---------------------------------------------------------------------|-----------------------------------------------------------------|-------------------------------------------|--------------------------------------------|
|                                                                     | De 150 kHz a 80 MHz<br>$d = 1.2 \sqrt{p}$                       | De 80 MHz a 800 MHz<br>$d = 1.2 \sqrt{p}$ | De 800 MHz a 2.5 GHz<br>$d = 2.3 \sqrt{p}$ |
| 0.01                                                                | 0.12                                                            | 0.12                                      | 0.23                                       |
| 0.1                                                                 | 0.38                                                            | 0.38                                      | 0.73                                       |
|                                                                     | 1.2                                                             | 1.2                                       | 2.3                                        |
| 10                                                                  | 3.8                                                             | 3.8                                       | 7.3                                        |
| 100                                                                 | 17                                                              | 12                                        | つっ                                         |

Para transmisores con una potencia nominal máxima de salida no incluida anteriormente, la distancia de separación (dl recomendada en metros (m} se puede calcular utilizando!a ecuación apHcable a la frecuencia del transmisor, donde *Pes* la potencia nominal máxIma de salida del' transmisor en vatios (W¡según el fabricante del transmisor.

*Noto: A 80 MHz* y *800 MHz,* SE? *apNea la dirrancía de s.eparadón para el intervalo* de *frecuen as mds alto.*

*Esposió/eque estas directrices no sean apfícoóles en todas/os situaciones. La rransmisió efectromagn¿riw* 52 *v@afectadoporloabsorci6nyreflexIóndee5tructuras. objetos* y *p sonas.*

TAGEN S.A Cadirola Fernande Nectar-Tecnico **M.N. 5692** 

22 OIMAGEN S.A aleria Villavarde **Apoderad<sub>®</sub>** 

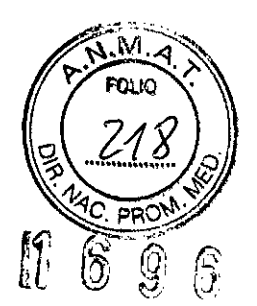

Tabla 3: Declaración del fabricante - Emisiones electromagnéticas

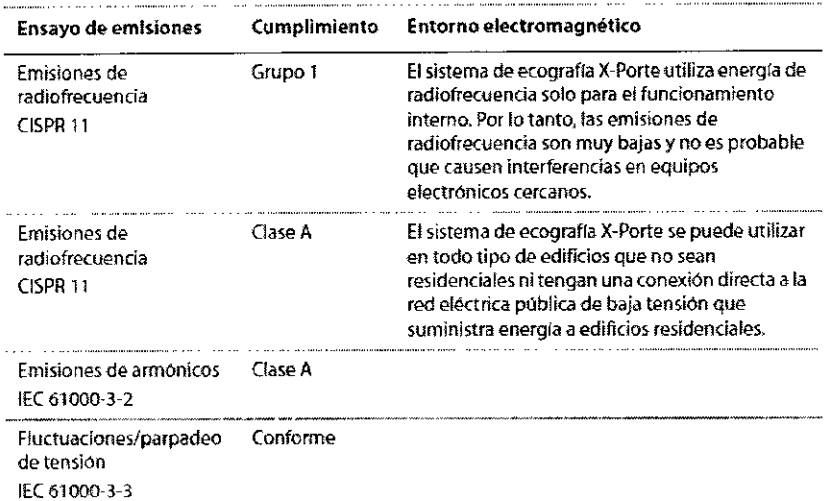

3.13. Información suficiente sobre el medicamento o los medicamentos que el producto médico de que trate esté destinado a administrar, incluida cualquier restricción en la elección de sustancias que se puedan suministrar; No aplica

3.14. Las precauciones que deban adoptarse si un producto médico presenta un riesgo no habitual especifico asociado a su eliminación;

#### Materiales peligrosos ADVERTENCIA:

Los productos y los accesorios pueden contener materiales peligrosos. Cuando deseche los productos y accesorios, sea medioambientalmente responsable y cumpla las normativas federales y locales sobre la eliminación de materiales peligrosos.

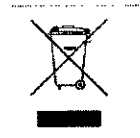

Mantener los desechos separados de la basura doméstica (consultar la directriz de la Comisión Europea *93/86/CEE).* Consultar los reglamentos locales para eliminación de desechos. Mantener los desechos separados de la basura doméstica (consultar la<br>directriz de la Comisión Europea 93/86/CEE). Consultar los reglamentos<br>locales para eliminación de desechos.<br>3.15. Los medicamentos incluidos en el produ

del mismo, conforme al ítem 7.3. del Anexo de la Resolución GMC W72/ga que dispone sobre los Requisitos Esenciales de Seguridad y Eficacia de los productos médicos;

No aplica.

3.16. El grado de precisión atribuido a los productos médicos de medición.

#### Exactitud de las mediciones

El resultado del sistema es una medición de determinada propiedad flsica, tal como la distancia, que el facultativo debe interpretar. La precisión de los val6res radica en que pueda ubicar los calibradores sobre un solo pixel. Los valorés no incluyen las anomalias acústicas del cuerpo.

Los resultados de las mediciones bidimensionales de distancia lineal se expresan en centimetros, con un decimal si la medición es de diez unidades o mayor  $\chi$  con dos decimales si la medición es menor de diez.

**IMAGEN S.A** Cadirola Fernand **Ununum**  $111.0002$ 

23

TECNØIMAGEN S.A Lic. Valeria Villavarde Apoderada

Los componentes de la medición de distancia lineal tienen la exactitud y el intervalo indicados en las tablas siguientes.

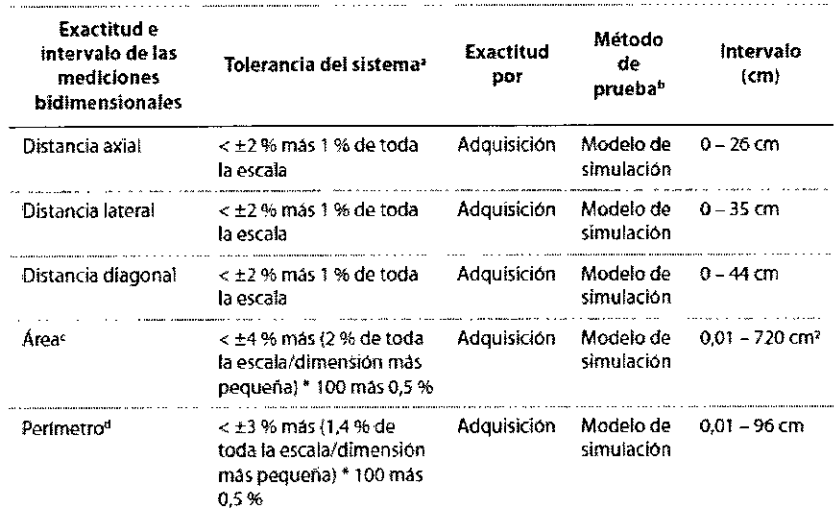

## Tabla 3: Exactitud e intervalo de las mediciones bidimensionales

a. La escala completa para distancia implica la profundidad máxima de la imagen.

b. Se utilizó un modelo de símulación RMI 413a con atenuación de 0,7 dB/cmMHz.

c. La exactitud del área se define mediante la siguiente ecuación:<br>% de tolerancia = ((1 + error lateral) \* (1 + error axial) - 1) \* 100 + 0,5 %.

d. La exactitud de la circunferencia se define como el valor mayor de la exactitud lateral o axial, mediante la siguiente ecuación:

% tolerancia =  $(\sqrt{2}$  (máximo de 2 errores) \* 100) + 0,5 %.

#### Tabla 4: Exactitud e intervalo de los cálculos y mediciones en el modo M

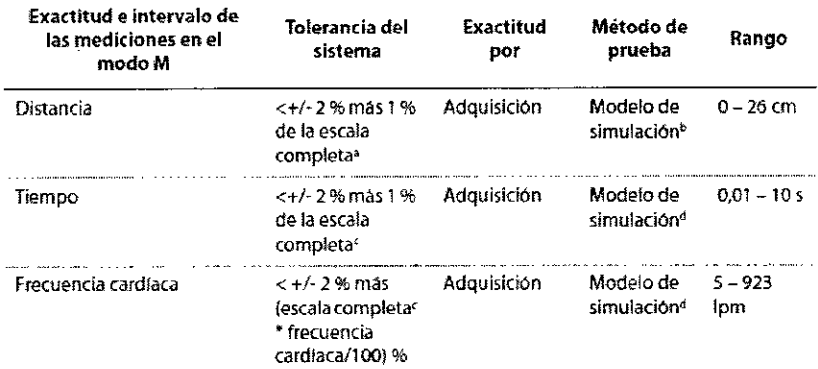

a. La escala completa para distancia implica la profundidad máxima de la imagen.

b. Se utilizó un modelo de simulación RMI 413a con atenuación de 0,7 dB/cmMHz.

c. La escala completa para tiempo implica el tiempo total mostrado en la imagen gráfica desplazable.

d. Se utilizó un equipo de proeba especial FUJIFILM SonoSite.

**NO IMAGEN S.A** <del>ig. Cad</del>frola Fernando Piol Director Tecnico 1111-5692

24 S.A NOIM (i b aleria Villaverde Apoderada

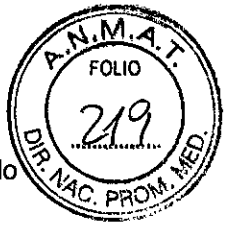

 $\bf{Q}$ 

စြ

1

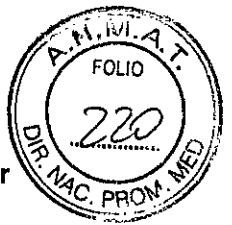

Tabla 5: Exactitud e intervalo de los cálculos y mediciones en el modo Doppler pulsado -\_...\_-\_." .\_.....

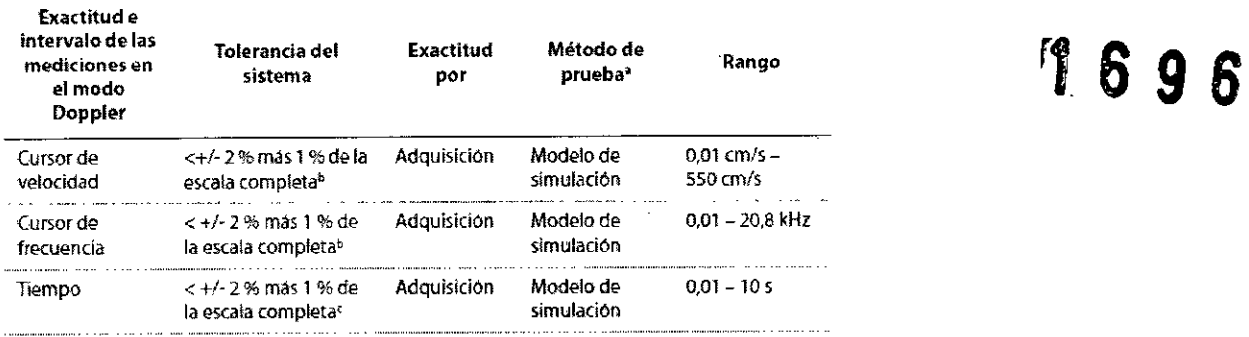

a. Se utilizó un equipo de prueba especial FUJIFILM SonoSite.

b. La escala completa de-frecuencia o velocidad implica la frecuencia o magnitud de velocídad total que aparece en la

imagen gráfica desplazable.

c, La escala completa para tiempo implica el tiempo total mostrado en la imagen gráfica desplazable.

#### Fuentes de error en las mediciones

En general, es posible introducir dos tipos de error en la medición:

- Error de adquisición Son ios errores introducidos por los circuitos electrónicos del sistema de ecografía relacionados con la adquisición, la conversión y el procesamiento de señales para su presentación en pantalla. Además, se introducen errores de cómputo y presentación mediante la generación de un factor de escala de pixel, la aplicación de dicho factor a las posiciones de los calibradores en la pantalla y la presentación de la medición.
- Error algoritmico Errores generados por las mediciones, que se introducen para  $\bullet$ efectuar cálculos más avanzados. Este error está asociado a las matemáticas de números decimales frente a las de números enteros, que están sujetas a errores introducidos al redondear (en lugar de truncar) los resultados para visualizar determinado número de cifras significativas en el cálculo.

TECNO MAGEN S.A ondirola Fernando <u>| Director</u> Técnico tJ.N. 5692

25 TECNOIMAGEN S<sup>0</sup>A Lic.  $\sqrt{\frac{2}{\pi}}$ aleria Villaverdo Apoderada

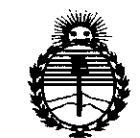

Ministerio de Salud Secretaría de Políticas. Reaulación e Institutos **ANMAT** 

## **ANEXO** CERTIFICADO DE AUTORIZACIÓN E INSCRIPCIÓN

#### Expediente Nº: 1-47-3110-001739-14-1

El Administrador Nacional de la Administración Nacional de Medicamentos, Alimentos y Tecnología Médica (ANMAT) certifica que, mediante la Disposición Nº  $\mathbf{0}$   $\mathbf{9}$   $\mathbf{9}$   $\mathbf{0}$   $\mathbf{0}$  de acuerdo con lo solicitado por TECNOIMAGEN S.A., se autorizó la inscripción en el Registro Nacional de Productores y Productos de Tecnología Médica (RPPTM), de un nuevo producto con los siguientes datos identificatorios característicos:

Nombre descriptivo: Sistema de Ultrasonido

Código de identificación y nombre técnico UMDNS: 18-143-Sistemas de Exploración, por Ultrasonido, Portátiles

Marca(s) de (los) producto(s) médico(s): SONOSITE

Clase de Riesgo: II

Indicación/es autorizada/s: formación de imágenes de ultrasonidos de diagnóstico o análisis de flujo de fluido del cuerpo humano, en pacientes neonatales, pediátricos, adultos y pacientes geriátricos. Usos previstos: Oftálmico, Fetal - OB/GIN, Abdominal, Intraoperatorio (órganos abdominales y vasculatura), Pediátrico, Órganos pequeños (mamas, tiroides, testículos, próstata), Transvaginal, Músculo-esquelético (Convencional), Músculoesquelético (Superficial), Adulto Cardíaco, Pediátrico Cardíaco y Vasos periféricos.

Modelo/s: X-PORTE

Transductores:

Transductor, C60xp/s-2 MHz,

Transductor, HFLsOxp/ls-6 MHz,

Transductor, ICTxp/9-s MHz,

Transductor, L2sxp/13-6 MHz,

Transductor, L38xp/l0-s MHz,

Transductor, P21xp/5-1 MHz.

Período de vida útil: diez (10) años

Condición de uso: Venta exclusiva a profesionales e instituciones sanitarias

Nombre del fabricante: FUJIFILM SONOSITE Inc.

Lugar/es de elaboración: 21919 30th Drive SE, Bothell, WA 98021, Estados Unidos.

Se extiende a TECNOIMAGEN S.A. el Certificado de Autorización e Inscripción del PM-107s-100, en la Ciud~d de Buenos Aires, <sup>a</sup> .....t~...f.~~...?-ºJ~,siendo su vigencia por cinco (5) años a contar de la fecha de su emisión.

DISPOSICIÓN Nº  $\cdot$  6 9 6

 $\mathcal{L}$ Ing. ROGELIO LOPEZ  $\lt$ **Admlnlalrodor** Naolona)  $A$ ,  $N$ ,  $M$ ,  $A$ ,  $T$ ,

 $\ddot{\bullet}$